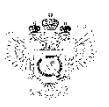

**«Федеральная кадастровая палата Федеральной службы государственной регистрации, кадастра и картографии» по Ханты-Мансийскому автономному округу – Югре** (Филиал ФГБУ «ФКП Росреестра» по Ханты-Мансийскому автономному округу – Югре)

г. Ханты-Мансийск, Ведущий инженер ул. Мира, 27 отдела контроля и анализадеятельности КургакН.В.

8(3467) 960-444 доб.2010

e-mail: Press86@ural.kadastr.ru

## Пресс-релиз

01.01.2019

## **Возможность получения в электронном виде сведений из Единого государственного реестра недвижимости**

Электронные сервисы официального сайта Росреестра набирают популярность, так как с их помощью каждый желающий может оперативно получить информацию об объектах недвижимости и воспользоваться услугами Росреестра в режиме онлайн круглосуточно и в комфортной обстановке. Возможно, получить в электронном виде сведения из Единого государственного реестра недвижимости (ЕГРН), также отследить, на какой стадии обработки находится запрос.

Для получения сведений [на официальном сайте Росреестра](http://rosreestr.ru/) нужно последовательно пройти по следующему пути: «Электронные услуги и сервисы», «Государственные услуги», а затем выбрать нужный вид запроса — «Получение сведений ЕГРН». После совершенных действий, пошагово заполнить все предлагаемые поля, указав информацию об объекте недвижимости и заявителе, а также выбрать удобный способ получения информации: в виде бумажного документа или на электронном носителе.

Если заявитель выбирает электронный вид получения сведений реестра недвижимости, в качестве готовых документов формируется архив в формате ZIP, содержащий выписку из Единого государственного реестра недвижимости в формате XML и файл электронной подписи в формате SIG. Извлечь документы из архива можно при помощи любого архиватора. Сервис сайта Росреестра «Проверка электронного документа» поможет проверить документы и сформировать их в читаемом виде. Для этого достаточно загрузить xml-файл, и нажав кнопку «Проверить», выбрать функцию «Показать файл». Полученную информацию можно сохранить в формате PDF и распечатать. С помощью данного сервиса также можно проверить корректность электронной подписи, для этого к файлу xml-формата необходимо прикрепить также файл электронной подписи в формате SIG, и нажать кнопку «Проверить».

Кадастровая палата напоминает, что сведения, предоставленные в электронной форме, имеют равную юридическую силу, как и на бумажном носителе. Документы, полученные в электронном виде обязательно заверяются электронной подписью должностного лица учреждения.

Возможность получения сведений из Единого государственного реестра недвижимости в электронном виде значительно экономит время и сокращает материальные затраты, однако следует помнить, что официальный ресурс предоставления государственных услуг Росреестра размещен по адресу: [rosreestr.ru.](https://vk.com/away.php?to=http%3A%2F%2Frosreestr.ru&cc_key=) За информацию, полученную на сторонних сайтах, ведомство ответственности не несет.

По вопросам работы электронных сервисов официального сайта Росреестра можно обратиться по телефону: 8 800 100-34-34.

\_\_\_\_\_\_\_\_\_\_\_\_\_\_\_\_\_\_\_\_\_\_\_\_\_\_\_\_\_\_\_\_\_\_\_\_\_\_\_\_\_\_\_\_\_\_\_\_\_\_\_\_\_\_\_\_\_\_\_\_\_\_\_\_\_\_\_\_\_\_\_\_\_\_\_\_\_ При использовании материала просим сообщить о дате и месте публикации на адрес электронной почты Press86@ural.kadastr.ru или по телефону 8(3467) 960-444 доб.2010. Благодарим за сотрудничество.